# MAIP

**Validating Insurance in SinglePoint**

# What you NEED to know!

- Commonwealth Auto Reinsurers "CAR" controls the Mass Auto Insurance Plan "MAIP"
- CAR is allowing their pdf version of the stamp
- Agents must download the pdf from CAR and save it to their computer files to apply to an RTA in SinglePoint
- Agents will follow one of two simple workflows in SinglePoint

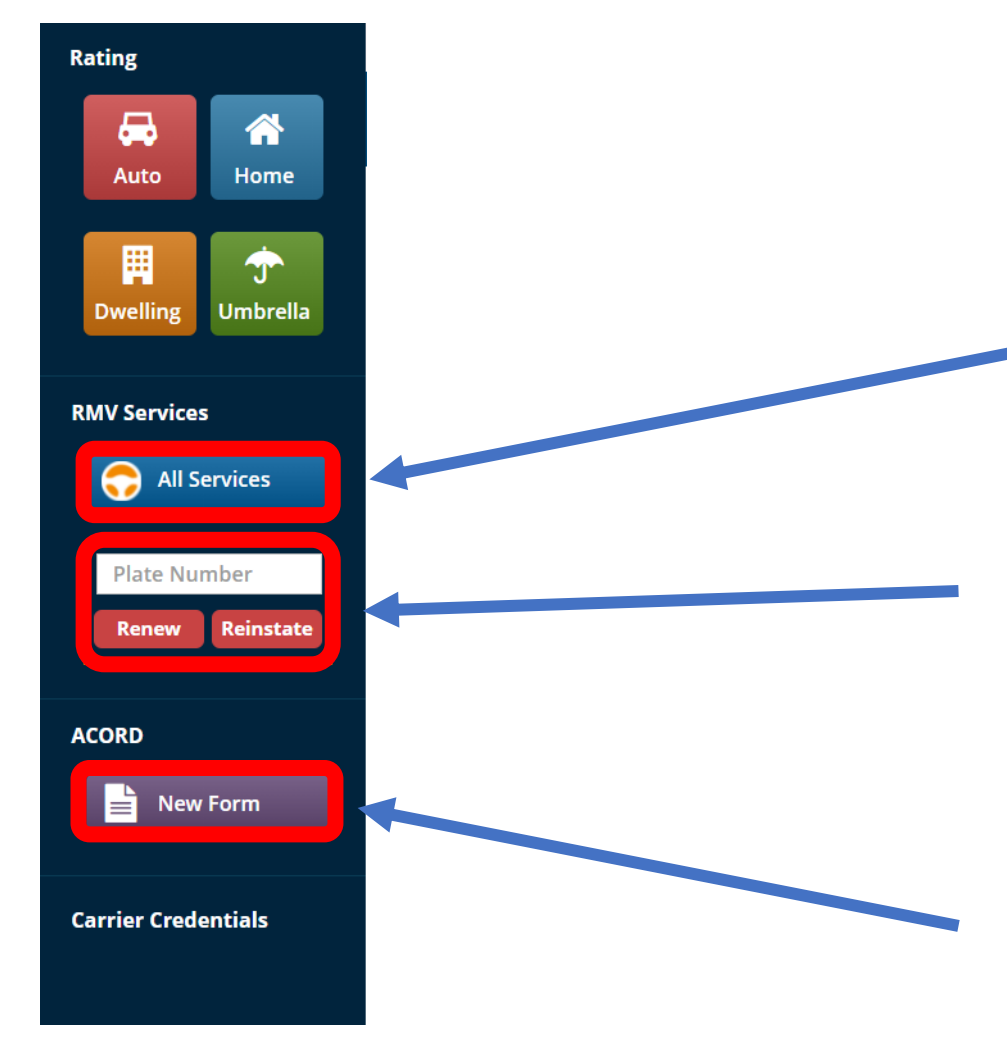

**Begin RTA's from the RMV Services ALL Services button**

For Rapid Renew and Reinstate enter plate#

No need to complete an RTA!

Forms such as 2A can be created from this purple button

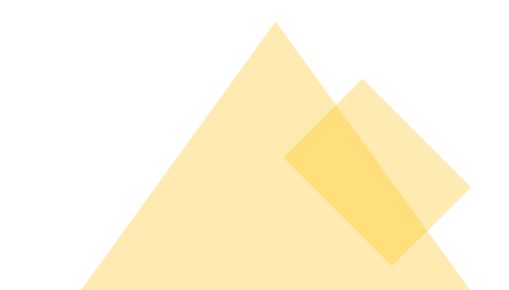

# RMV Services Menu

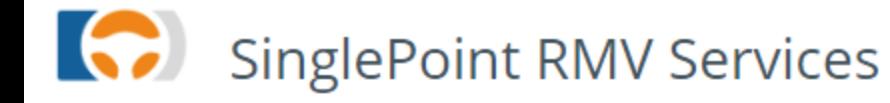

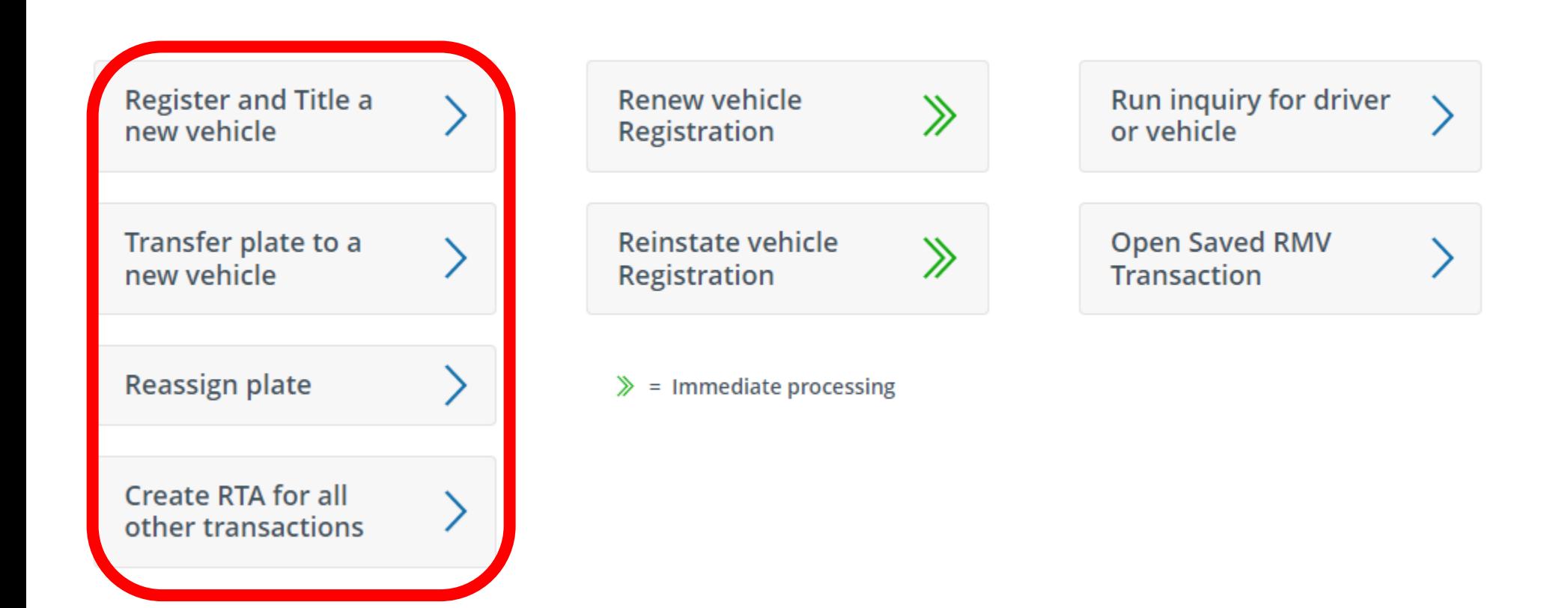

# The optimal workflow to create an RTA is using the 5 step RTA Wizard

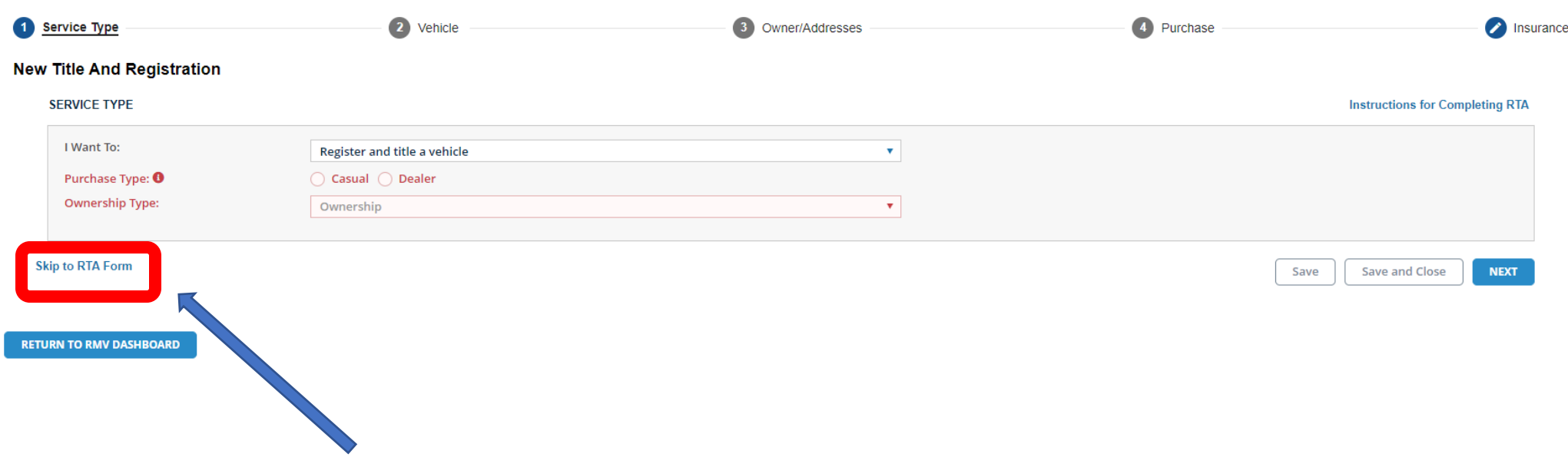

To manually fill in the RTA, select "Skip to RTA form"

# Complete all the fields BEFORE applying the e-stamp

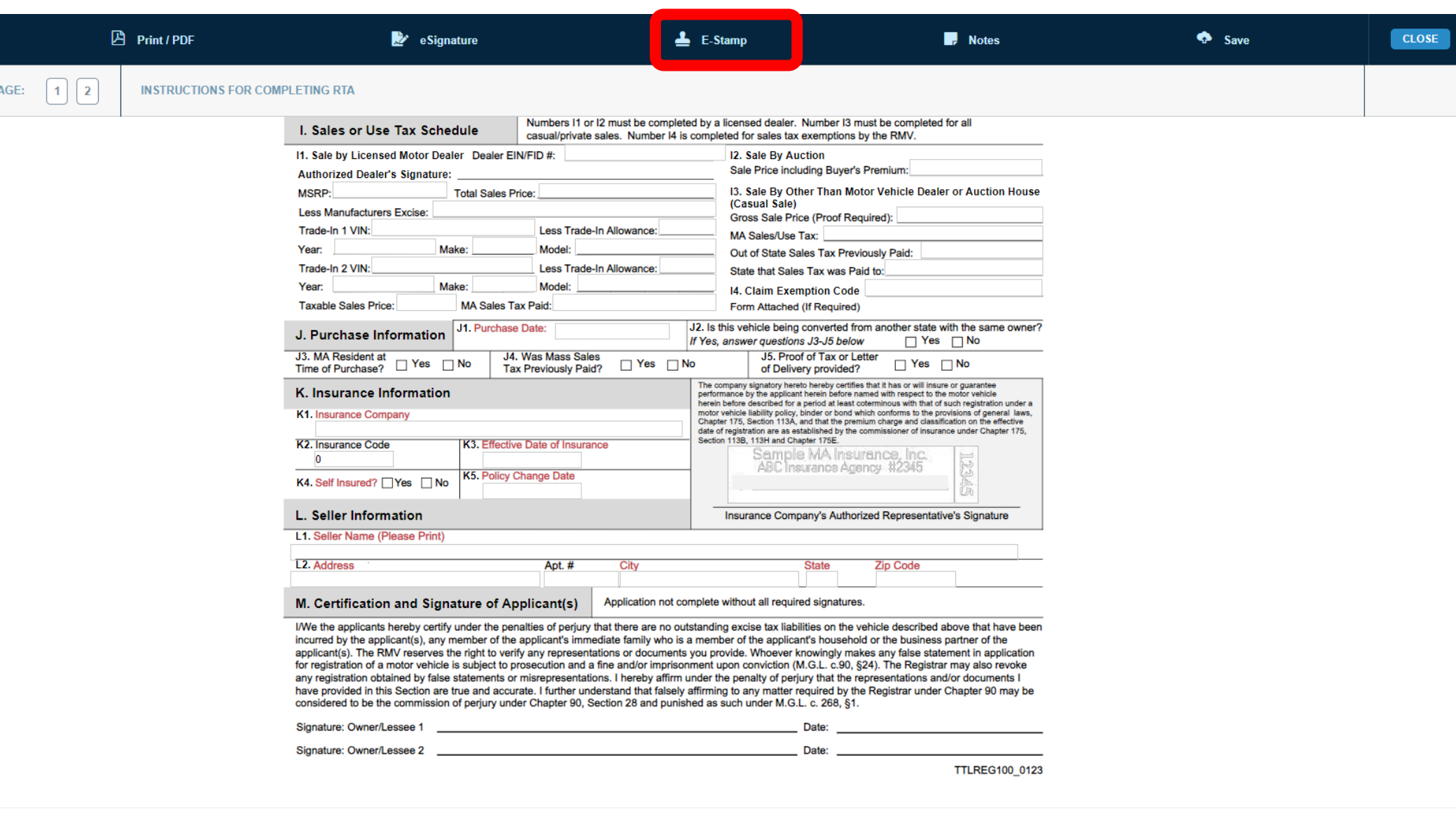

### You MUST download the stamp from "CAR" first before selecting E-Stamp

### Workflow #1

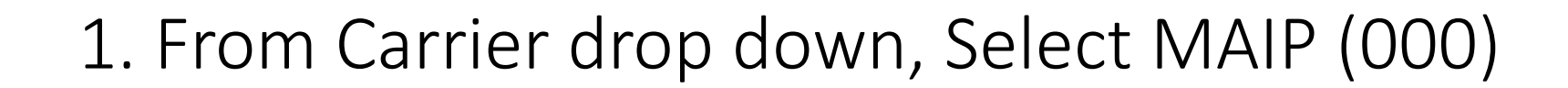

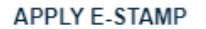

**Shoose Carrier / Writing Company:** 

MAIP (000)

You must have downloaded and saved a MAIP e Stamp specifically for the Assigned Risk Carrier from the MAIP website in order to use this feature.

2. Select "Choose File"

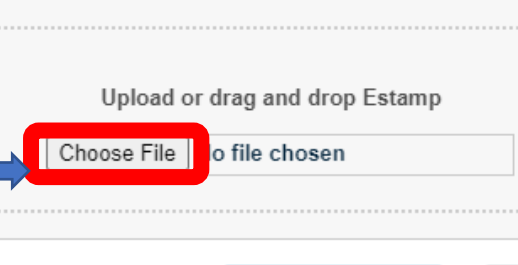

**APPLY E-STAMP** 

Cancel

## 3. Navigate to the location of the saved estamp. Select the PDF and click OPEN

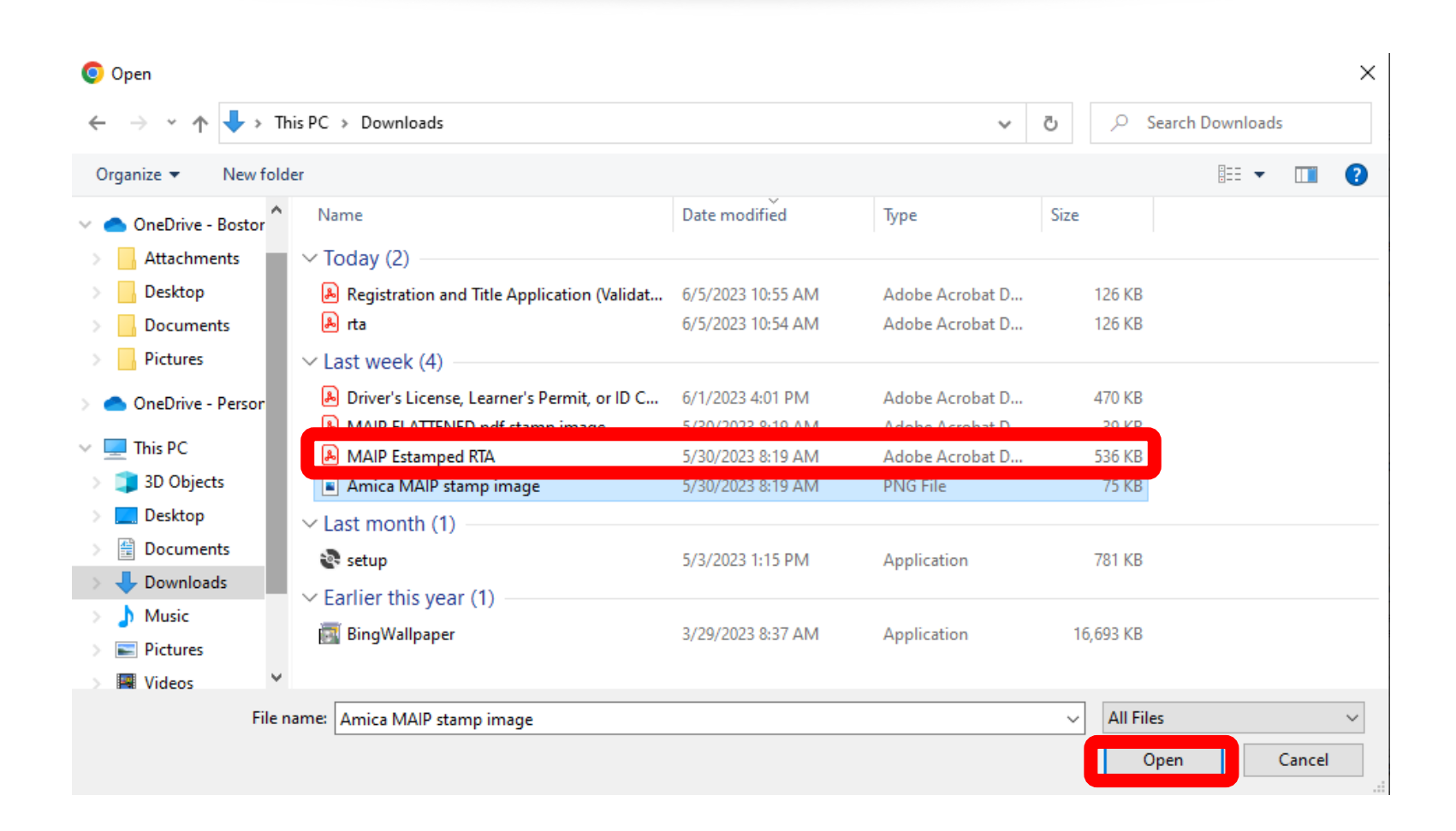

# 4. Select "Apply E-stamp"

#### **APPLY E-STAMP**

Choose Carrier / Writing Company:

MAIP (000)

You must have downloaded and saved a MAIP eStamp specifically for the Assigned Risk Carrier from the MAIP website in order to use this feature.

Upload or drag and drop Estamp

Choose File | MAIP FLATT...mp image.pdf

**APPLY E-STAMP** 

Cancel

v

# MAIP stamp applied and appears in section K

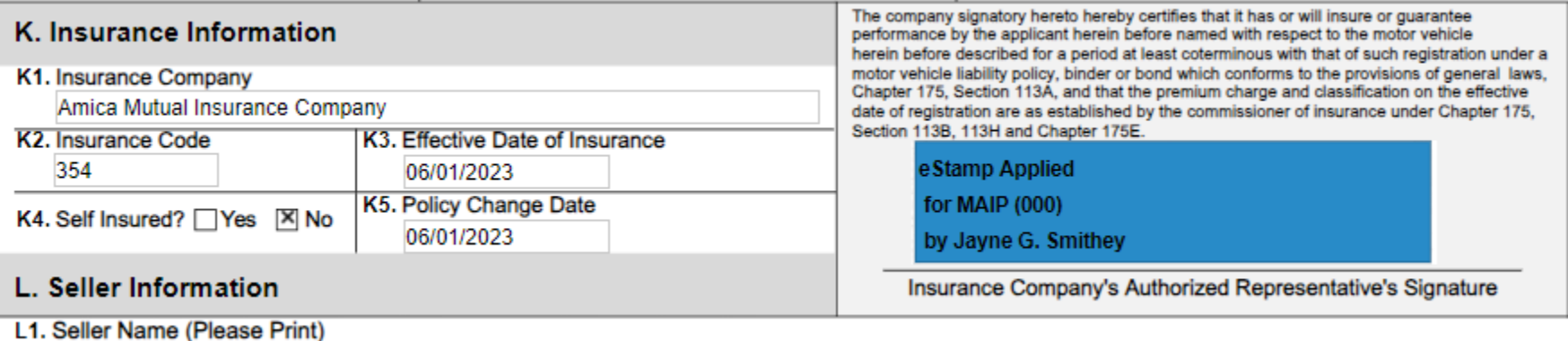

## 5. Save and Print. Assigned Risk Carrier stamp applied and appears on RTA in section K

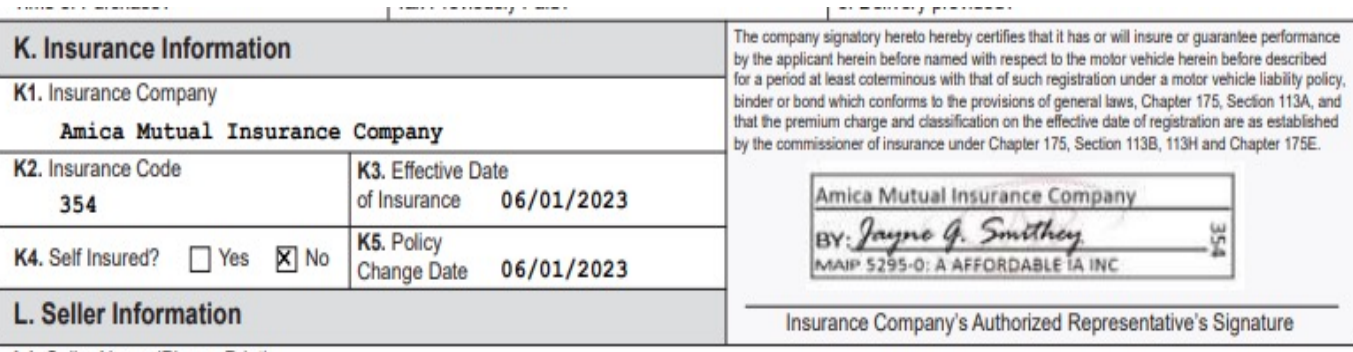

L1. Seller Name (Please Print)

# Workflow #2 For Rapid renew, reinstate and Get Ready

# MAIP

- 1. Writing Company: Select MAIP
- 2. Select the assigned carrier
- 3. Click OK to Confirm this is NOT a voluntary policy

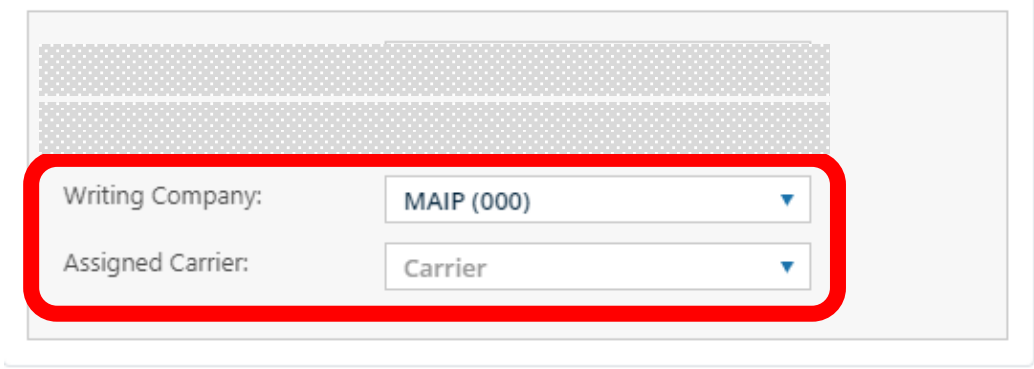

#### **CONFIRM THE FOLLOWING**

- This is not a voluntary policy.
- This policy had been assigned to

via MAIP.

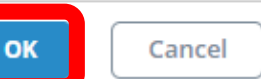

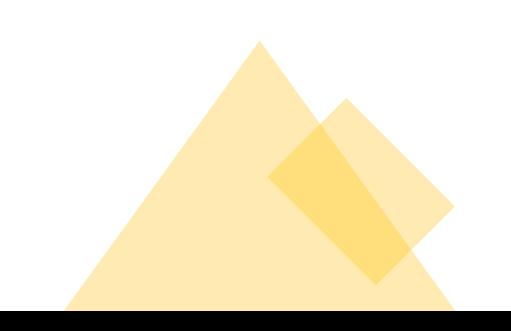

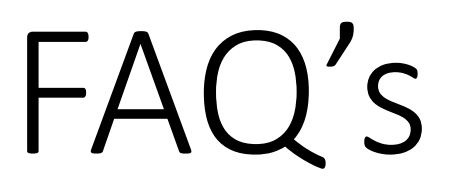

### Q: **How is this different from other E-Stamps in SinglePoint?**

A: This validation of insurance requires the selection of both MAIP and an A stamp in SP

### Q: **What if I don't have the stamp image downloaded from CAR?**

A: You must get the assign[ment from MA CAR, download](mailto:amber@bostonsoftware.com) the stamp image a computer files to be able to use this in SP

### Q: **Can I get the stamp for a ceded carrier in SP?**

A: Yes, assuming you have that stamp image, access to that ARC/ceded carr when this goes live

### Q: **I don't see MAIP in my dropdown**

A: You must subscribe to MAIP PL rates in SP Auto rating to have access to N Contact Amber Patterson, amber@bostonsoftware.com to subscribe.

### Q: **When will I know if MAIP stamping is available in my SP?**

A: We will send an email to the agency, and it will also be visible in your E-st expected ETA is 2 weeks

### Q: **What forms can be validated with the MAIP stamp in SP?**

A: RTA's, 2A's, Registration Renewals and Reinstatements

# Helpful Resources

In SinglePoint anytime you see this icon  $\Box$  you will access our Live Chat!

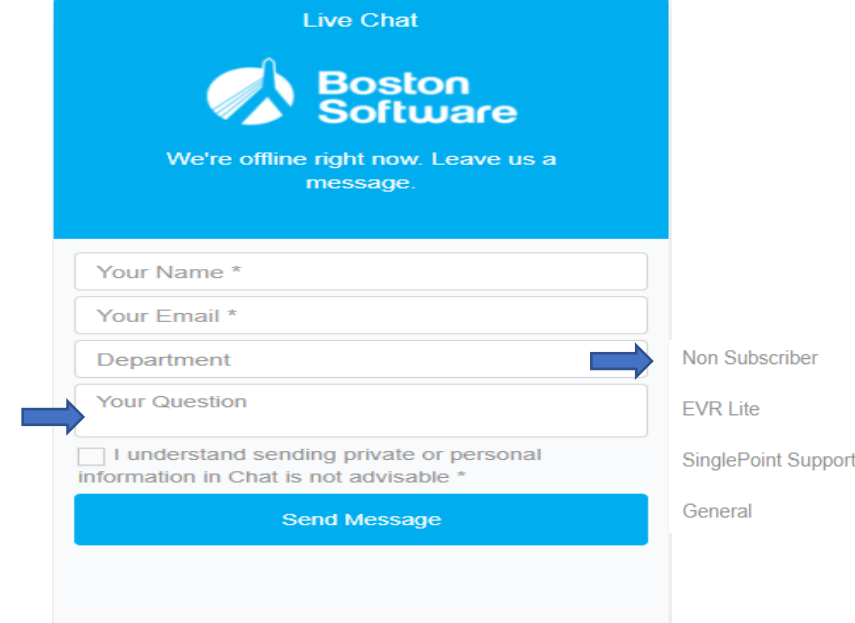

### **Boston**

189 Reserv Needham, I Fax: 781-44 Phone: 781

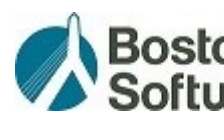

Michele Gille michele@bostor

Melissa Nowa melissa@boston

Please be as specific as possible.